# Staff Screening Committee User Guide

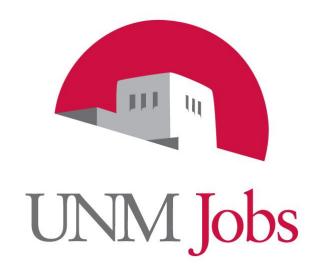

#### THE UNIVERSITY of NEW MEXICO

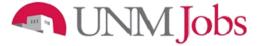

#### TABLE OF CONTENTS

| Logging into UNMJobs                       | 3 |
|--------------------------------------------|---|
| Accessing Postings                         | 4 |
| Viewing Posting Information                |   |
| Viewing Applicants and Posting Information | 6 |
| Viewing and Managing Application Materials | 7 |
| Filtering Applicants                       | 8 |

#### INTRODUCTION

Welcome to UNMJobs, University of New Mexico's online applicant tracking and hiring system. Our system allows applicants to provide application data in a secure environment. This allows applicants to build a single profile for a specific posting, and then save their profile to apply for future recruitments or career advancement opportunities as an employee.

As a screening committee member you will be able to:

- Log in securely to view applicant pools to which you are assigned as a screening committee member.
- View applicant's profiles, résumés, and any other supporting documentation required by the hiring officer.
- View applicant's data individually, or pick applicants to view for comparison.
- Track the screening process by viewing those applicants selected for interview, or removed as active applicants as the screening process proceeds.

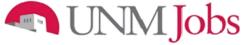

# **Logging into UNMJobs**

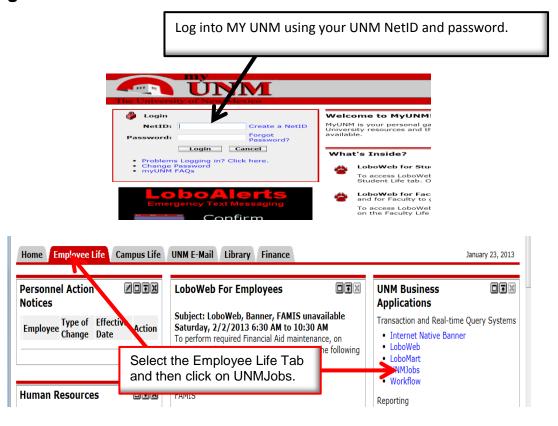

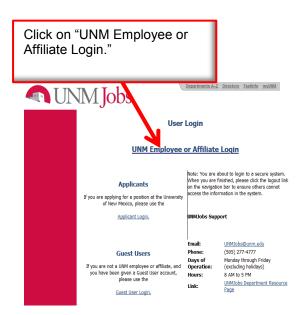

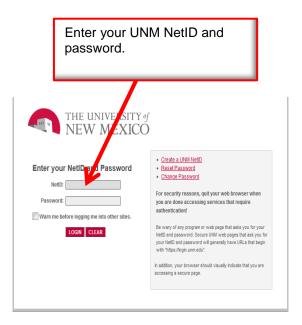

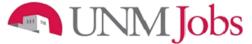

# **Accessing Postings**

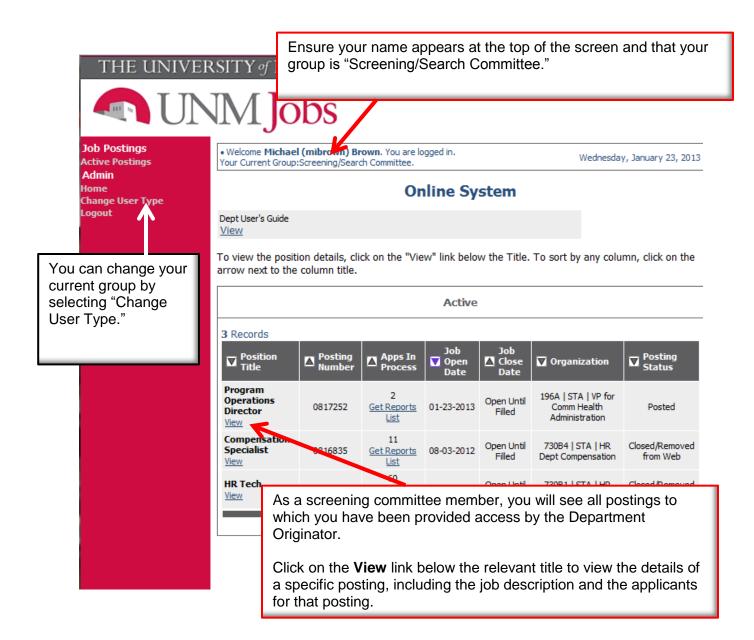

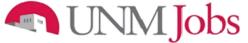

## **Viewing Posting Information**

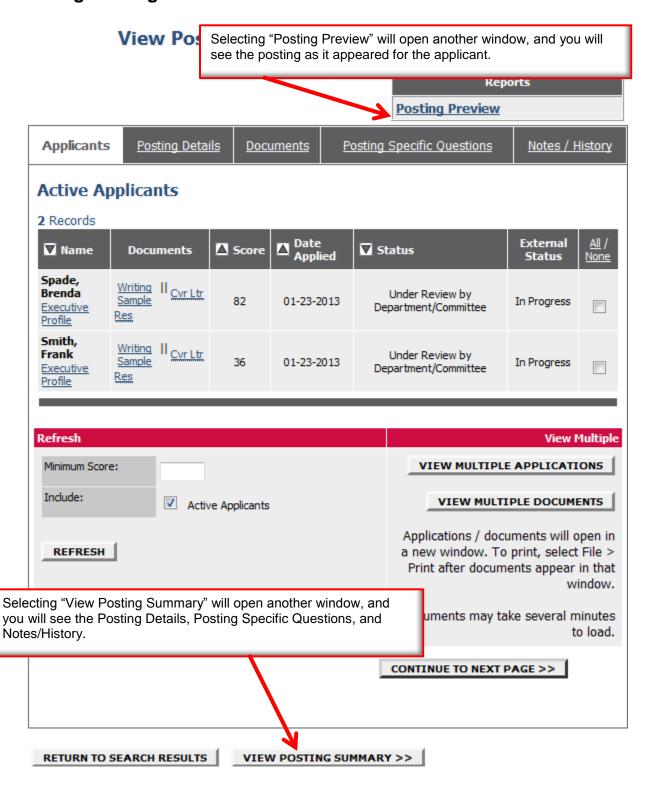

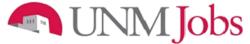

# **Viewing Applicants and Posting Information**

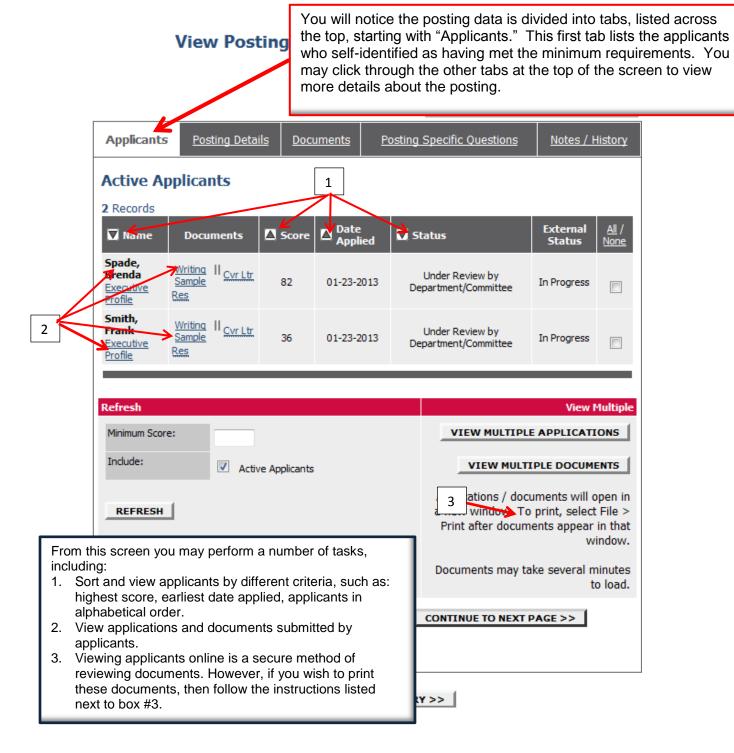

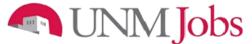

# **Viewing and Managing Application Materials**

#### View Posting - Program Operations Director

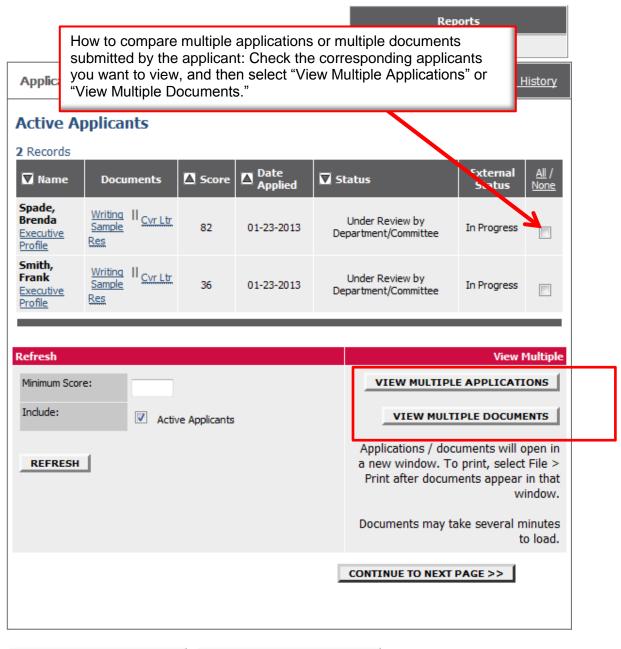

RETURN TO SEARCH RESULTS

VIEW POSTING SUMMARY >>

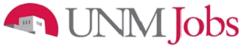

### **Filtering Applicants**

#### View Posting - Program Operations Director

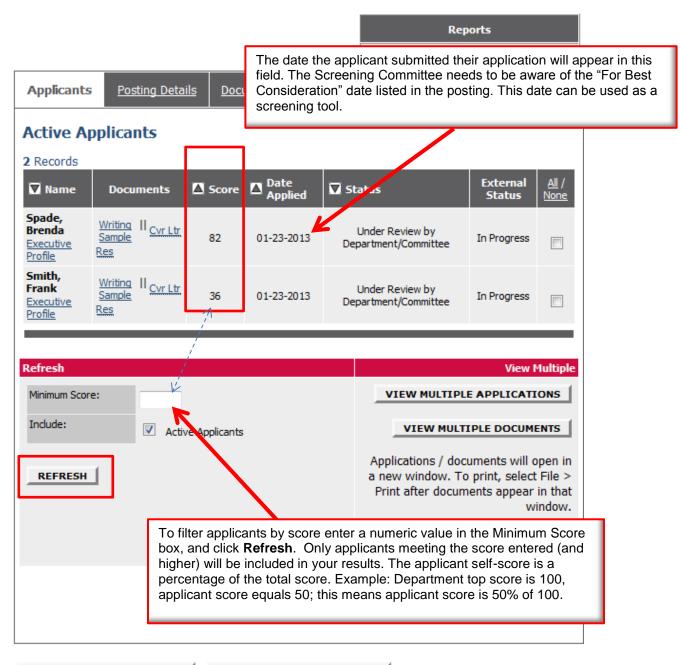

RETURN TO SEARCH RESULTS

VIEW POSTING SUMMARY >>